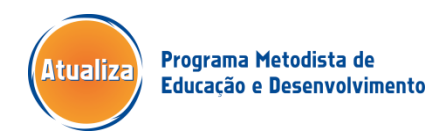

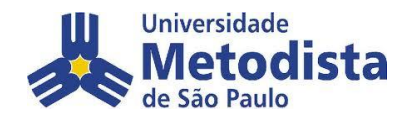

## **Acesso ao Ap Data - Inscrição nos eventos publicados.**

## **1º Passo** – Acesso ao portal Ap Data. Digite usuário e senha (o mesmo utilizado no webmail).

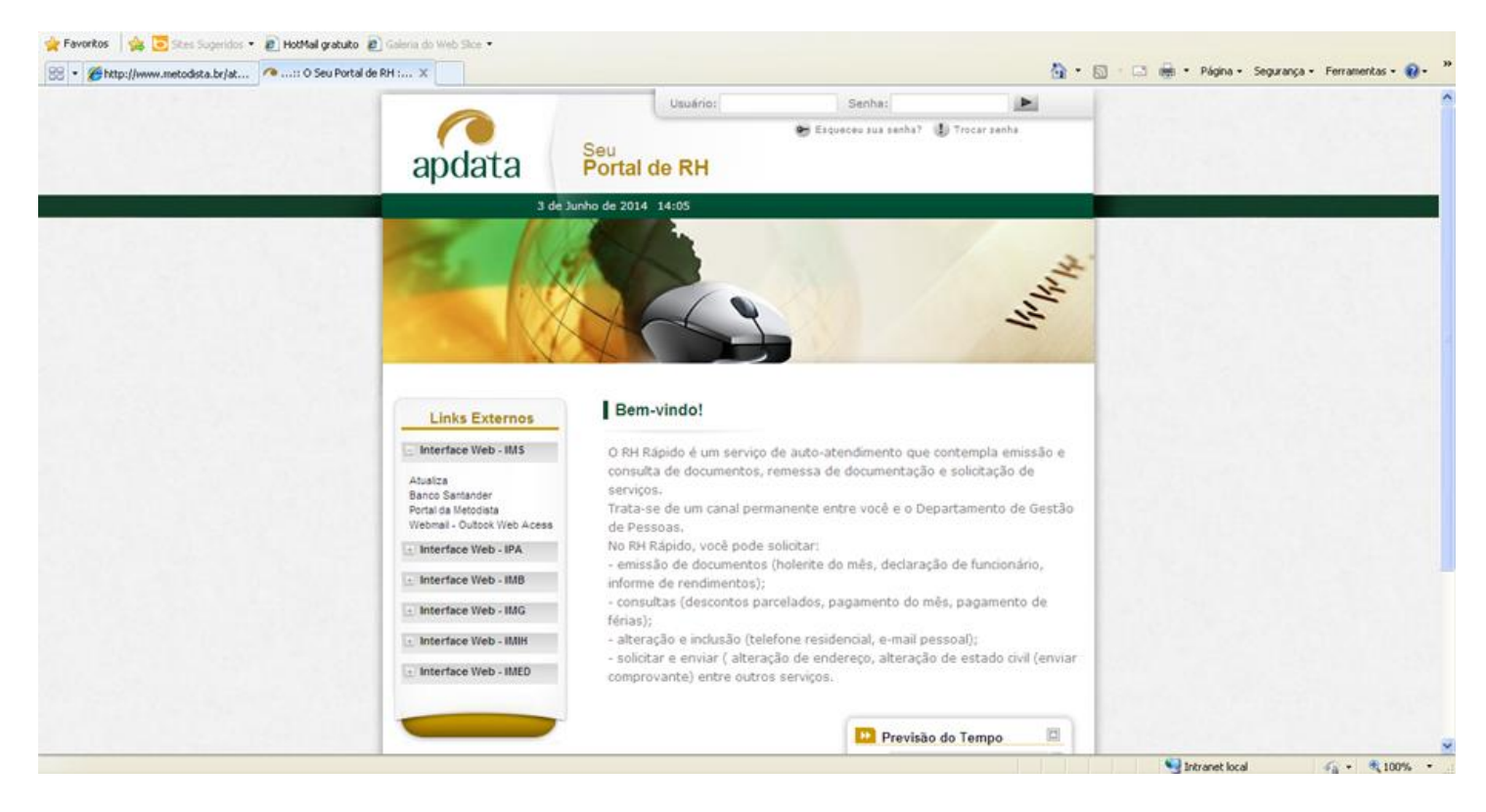

## **2º Passo** – Selecione "Treinamento e Desenvolvimento" e "Autoinscrição nos Eventos".

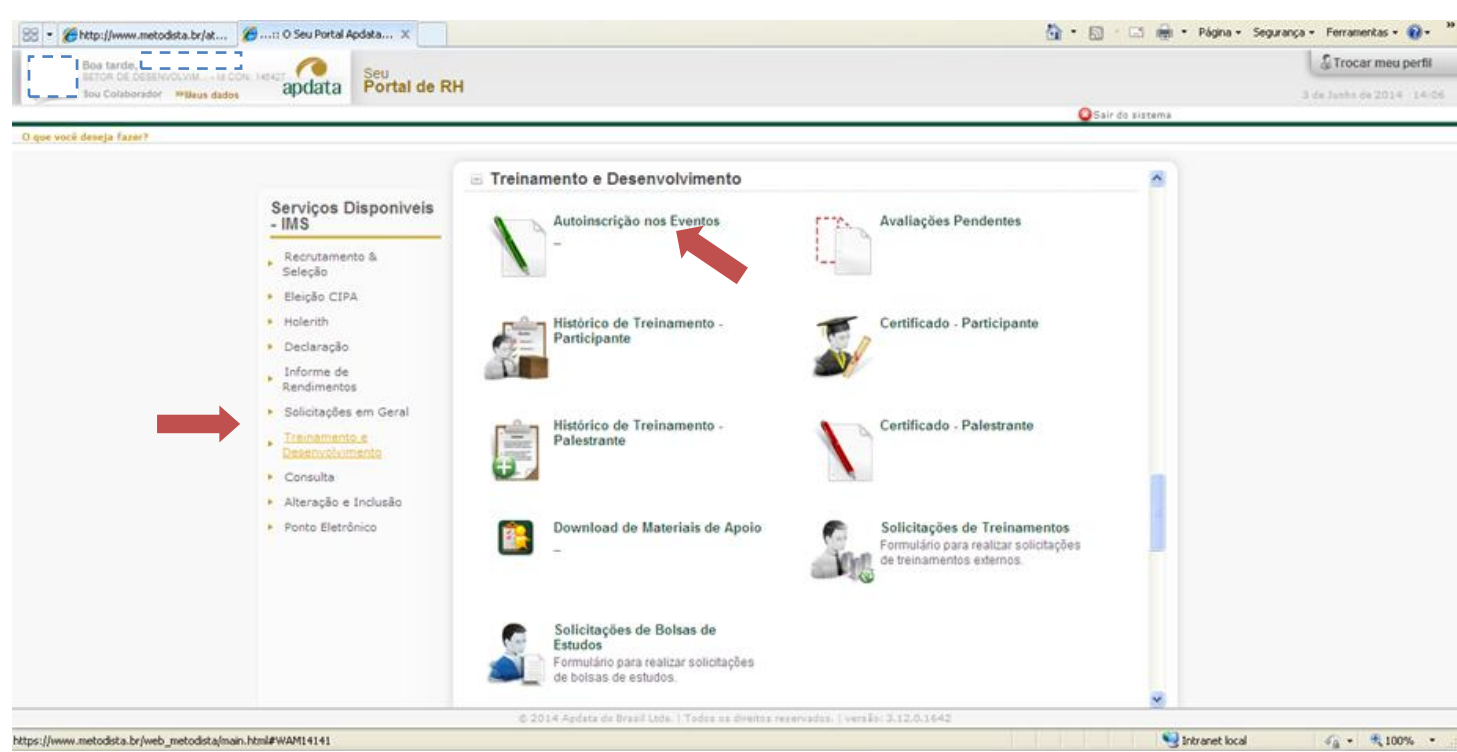

**3º Passo** – Visualize a relação de cursos oferecidos e realize suas inscrições.

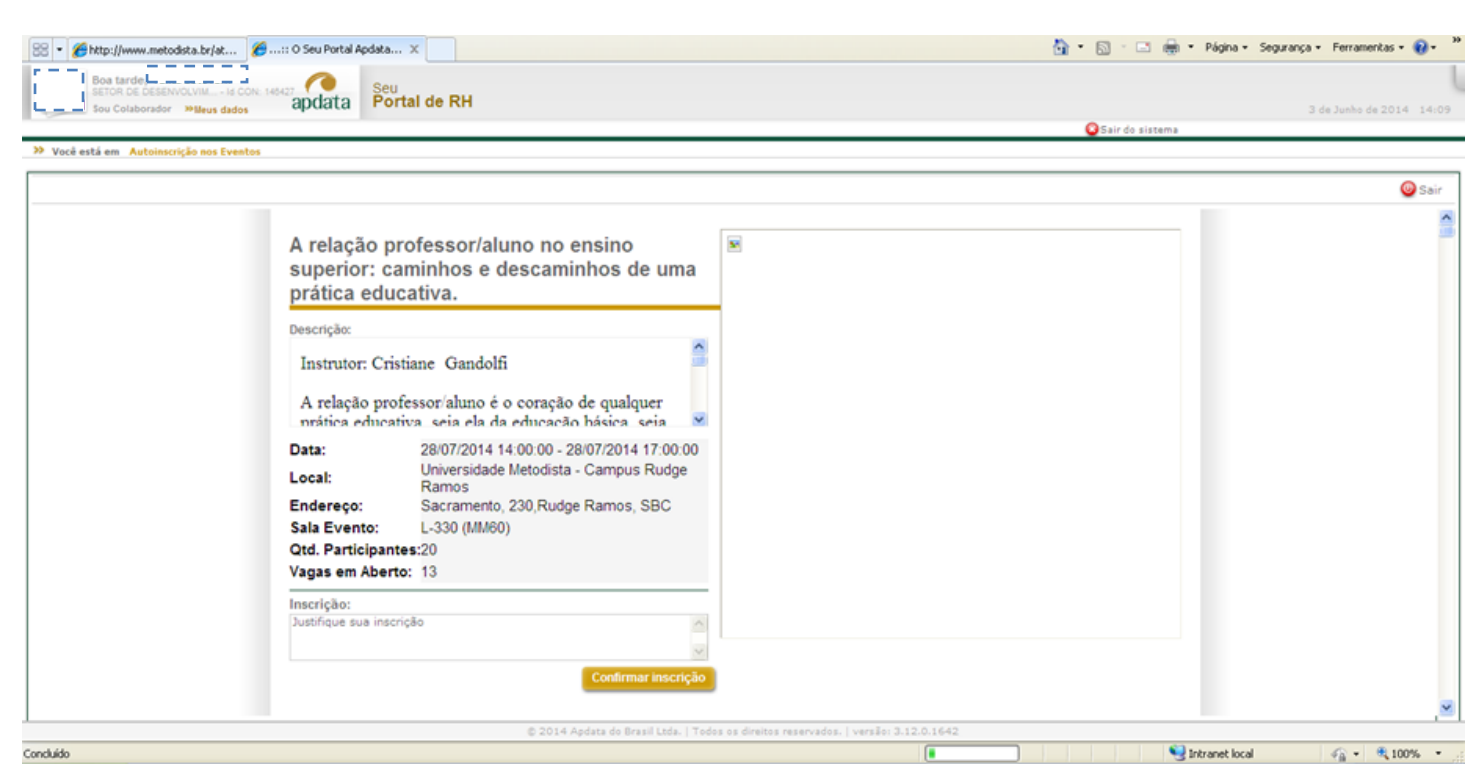